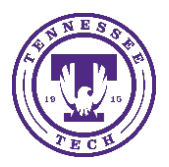

## Semester

Center for Innovation in Teaching and Learning

There are 2 methods that can be used to calculate student grades before the end of the semester (their current standing in the course, without including future assignments). This can also be used when instructor needs a mid-term grade.

**Method A:** Dropping ungraded items **Method B:** Create a new grade item

## **Method A: Dropping ungraded items**

1. Choose **Grades** on the navigation bar

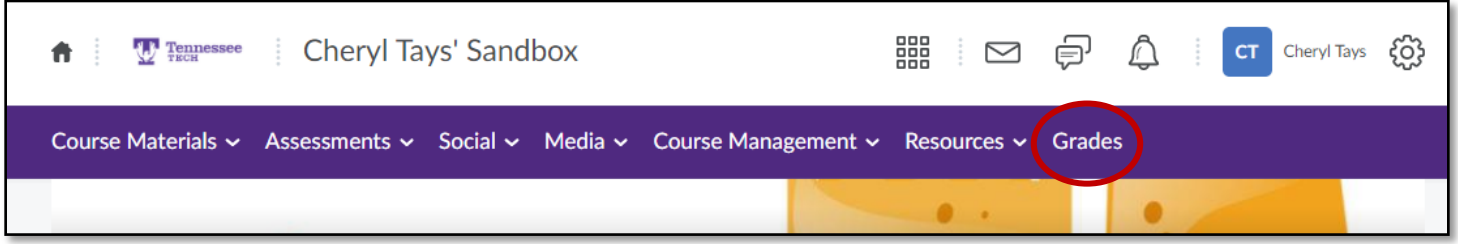

2. Click on **Settings**

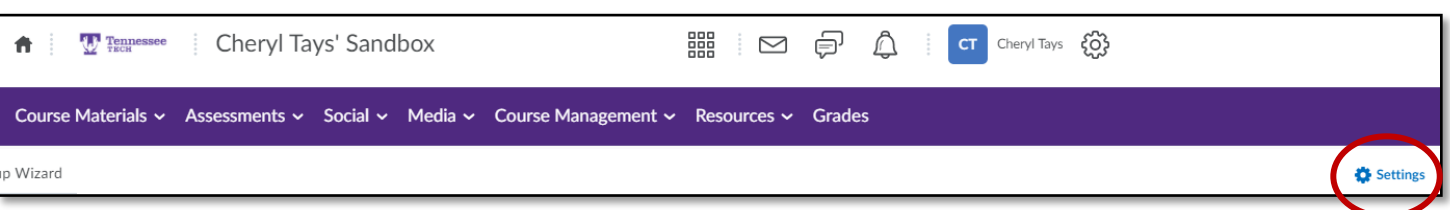

- 3. Choose the **Calculation Option Tab**
- 4. Scroll towards bottom of the page of that tab, select the radio button to "**Drop ungraded items**"
- 5. Click **Save** at the bottom of page

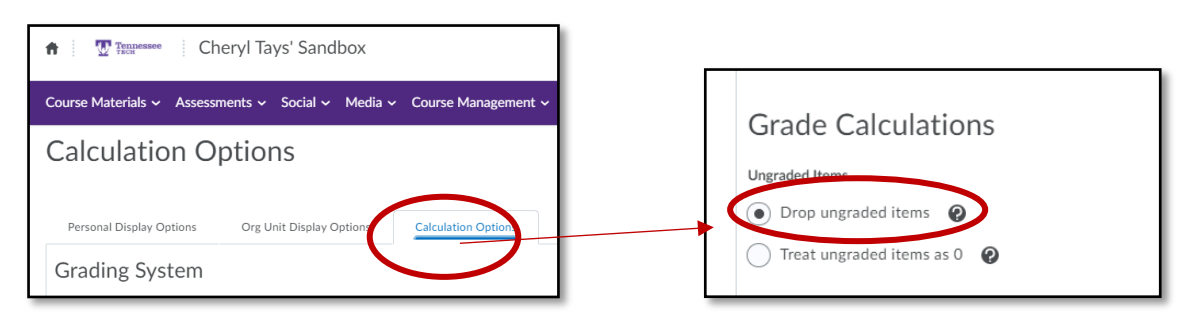

**Note:** Remember to enter zeroes where students have missed assignments, discussions or quizzes to reflect missing work.

**Note:** If instructor wants students to view the ongoing average, be sure to release the **Final Calculated Grade** in Settings. *You may have to update which grade is released to students in settings prior to doing this step.*

## **Method B: Create a New Grade Item**

1. Choose **Grades** on the navigation bar

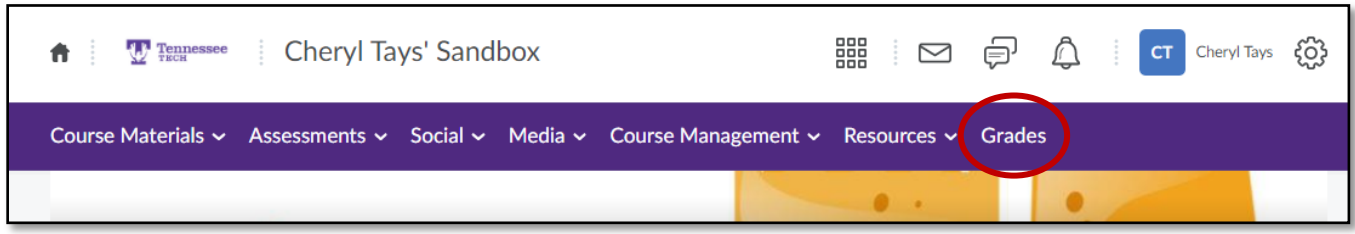

- 2. Choose the **Manage Grades** tab
- 3. Click **New**, then **Item** on the drop menu

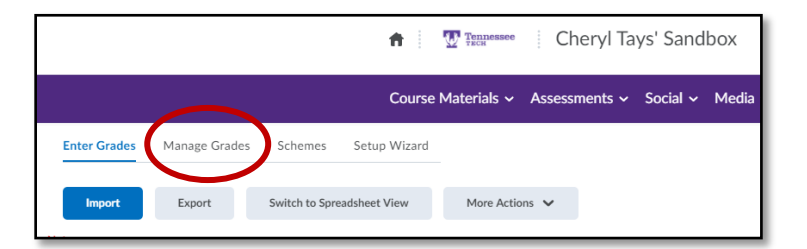

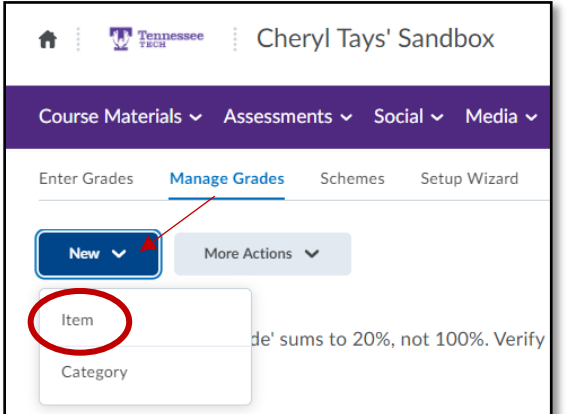

4. On the next screen, choose **Calculated**

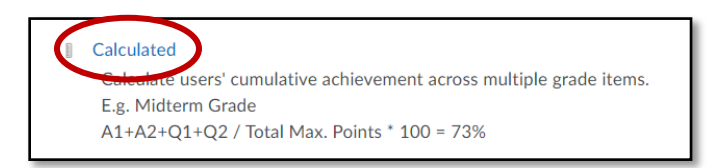

5. On the next screen, complete the *Properties* fields.

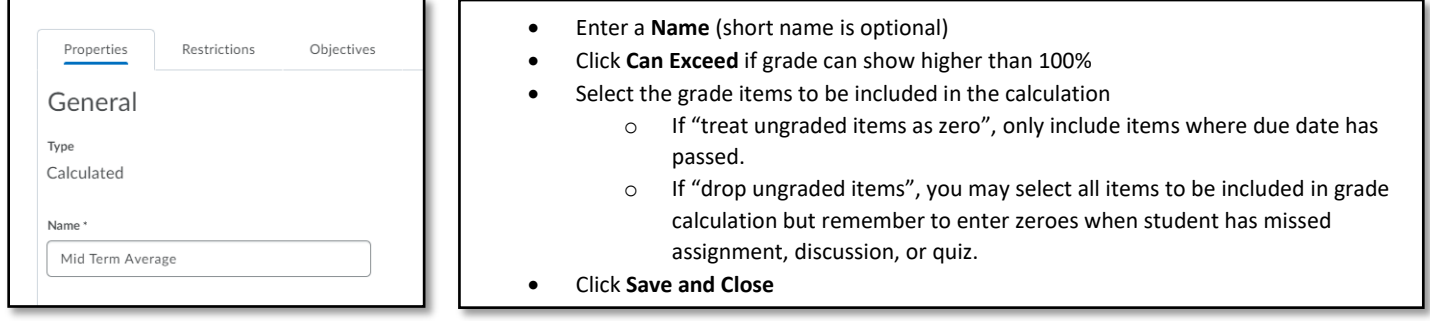

**Note:** Instructor can edit the settings of the Grade Item to hide from users if faculty member wants to see calculation of Mid Term average but doesn't want students to see the grade. Grade item can also be deleted from grades once calculations are made because this grade item will not be part of the final grade calculation.

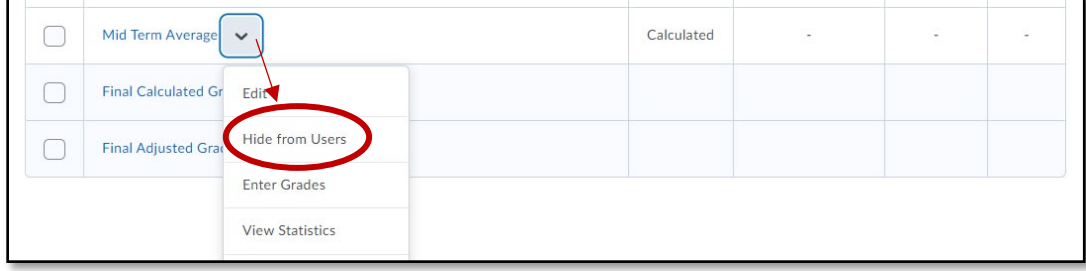